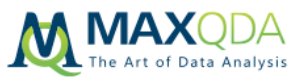

# Guia para realizar um curso do MAXQDA

Este documento contém algumas dicas sobre como realizar um seminário ou treinamento com o MAXQDA e pode ser útil tanto para apresentar para um grande grupo de pessoas quanto para apresentações individuais.

## Infraestrutura

O instrutor precisará de um computador com o MAXQDA instalado, assim como um projetor para poder demonstrar o uso do programa para todos. Cada participante precisa de um computador com o MAXQDA instalado. No caso de alguém ainda não possuir uma licença do produto, é possível baixar a versão de avaliação disponível no site oficial do MAXQDA e usá-la durante o seminário: www.maxqda.com/demo

### Amostras de arquivos

### Exemplos de projetos do MAXQDA

Sempre que você instalar o MAXQDA, você também instala exemplos de projetos em inglês, espanhol, português e alemão que podem ser usados para ensinar outras pessoas sobre o uso do software. Você pode achar tais projetos no MAXQDA ao clicar no botão "Abrir Exemplos" na janela inicial que se abre ao se executar o MAXQDA. Os temas nos projetos são "satisfação com a vida" (inglês), "mudança climática" (alemão), "saúde" (espanhol) e "voluntariado" (português). Cada exemplo deste contém vários arquivos (Ex.: transcrições de entrevistas ou grupos focais, arquivos PDF) com alguns segmentos já codificados.

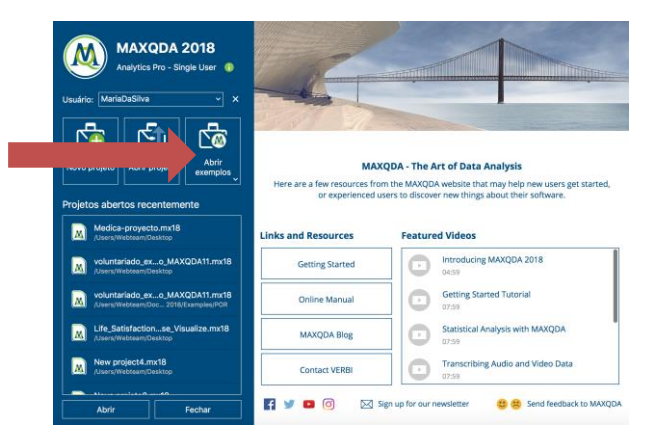

Quando se trata de um curso introdutório do MAXQDA, recomendamos que os participantes iniciem a aula com um novo projeto ao invés de já iniciarem com os exemplos citados acima. Desta forma, você pode demonstrar como diferentes tipos de arquivos podem ser importados. Para isto, recomendamos a exportação dos documentos presentes nas amostras de projetos e distribuí-los entre os participantes do seminário. Você pode exportar todos ou alguns dos documentos de um projeto do MAXQDA ao clicar em Projeto > Exportar.

Antes que os participantes comecem a importar os documentos, recomendamos primeiramente falar um pouco sobre a interface de usuário e como importar documentos como transcrições de entrevistas. Em seguida, peça para os participantes importarem documentos por conta própria.

### Mais amostras de documentos

Você também pode baixar uma variedade de amostras de documentos (transcrições, artigos) para utilizar nos seus cursos:<http://www.maxqda.com/download/example-data-financial-downturn.zip>

Special thanks to Christina Silver and Ann Lewins for allowing the use of their example data set, which they created for the book; Using Software in Qualitative Research. 2nd edition 2014, Los Angeles/London//New Delhi/Singapore/Washington DC, SAGE Publications Ltd.

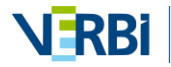

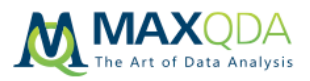

# Curso introdutório do MAXQDA – Estrutura básica

Os tópicos abaixo mostram os passos básicos de um típico projeto de pesquisa. Recomendamos que os participantes também recebam um certo tempo para trabalhar por conta própria com o MAXQDA.

#### **1. Interface de usuário**

- a. Quatro janelas Quatro áreas de trabalho
- b. Menu: abas e dicas de ferramenta

#### **2. Criar um novo projeto e importar dados**

- a. Criar um novo projeto
- b. Importar dados
- c. Organizar dados em grupos de documentos
- d. Tipos de dados podem ser usados no MAXQDA (texto, PDF, tabelas, imagens, áudio, vídeos, pesquisas, Twitter)

#### **3. Visualizar e editar dados**

- a. Visualizar documentos no Navegador de Documentos
- b. Editar dados no Modo de Edição

#### **4. Codificar e administrar códigos**

- a. Criar códigos
- b. Opções para codificar
	- i. Arrastar e soltar em um código existente
	- ii. Selecionar segmento e criar um novo código
	- iii. Selecionar segmento e codificar in-vivo
	- iv. Codificar com cor
	- v. Codificar com Emoticons/Emojis
- c. Mudar a cor de códigos
- d. Administrar o sistema de códigos
	- i. Reorganizar o sistema de códigos via arrastar e soltar
	- ii. Mover e copiar segmentos codificados de um código para outro

#### **5. Localizar segmentos codificados**

- a. Ativar documentos e códigos
- b. Caixas com informações sobre segmentos, localizar os arquivos originais
- c. Visualizar segmentos extraídos em uma tabela (Visão geral dos segmentos extraídos)

#### **6. Trabalhar com Anotações**

- a. Os diferentes tipos de anotações: documento, código, texto e anotação livre
- b. Ícones de anotações
- c. Administração de anotações

#### **7. Pesquisa lexical**

- a. Pesquisar por termos
- b. Codificar resultados da pesquisa automaticamente

#### **8. Opções de exportação**

- a. Exportar segmentos extraídos
- b. Exportar elementos através do menu Relatórios > Exportar

#### **9. Onde achar ajuda**

- a. MAXQDA Help manuais e tutoriais em vídeos gratuitos disponíveis na janela de boas vindas que aparece ao iniciar o MAXQDA
- b. Mais materiais gratuitos também estão disponíveis na página oficial do MAXQDA: maxqda.com

Se você tiver mais tempo, você também pode incluir no seu seminário temas como transcrição, ferramentas visuais, trabalho com variáveis ou em equipes

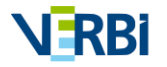